### **Teknatool International Limited**

7D Dallan Place, Rosedale, Auckland, New Zealand

Tel: +64 09 477 5600 Fax: +64 477 5601

Email: <a href="mailto:service@teknatool.com">service@teknatool.com</a>
Website: <a href="mailto:www.teknatool.com">www.teknatool.com</a>

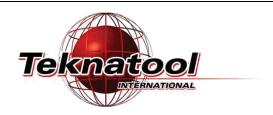

# Frequently Asked Questions

Date Raised: 11 Nov 2020

Date Amended:

Safe practices should always be employed to ensure the Health and Safety of yourself, employees and customers (if applicable) Refer to product manuals, exploded drawings and our website if further assistance is required, or contact us on service@teknatool.com

## How to Enter Service Mode on NOVA DVR 2024

- 1 Turn on your NOVA DVR 2024.
- 2 Set the lathe speed to **3210** RPM.

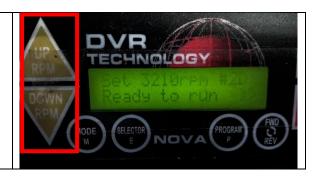

- 3 Press and hold down these keys in the following order:
  - 1: <MODE M>
  - 2: <FWD/REV>
  - 3: <UP RPM>

Finally, release the keys.

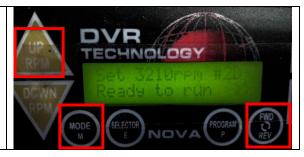

4 Using the **<UP RPM>** and **<DOWN RPM>** buttons, enter the password "**3210**".

If applicable: press **<ON>** to switch to the second line and leave it blank.

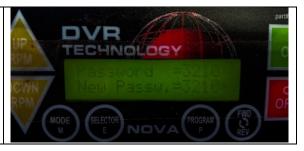

4 Finally press **MODE M**> or **ON>** to confirm.

You are now in Service mode!

To modify lathe parameters, press < **Program P>** to open the parameters page.

### Menu operations:

Change Parameter value: <UP RPM> and <DOWN RPM>

Change Parameter selection: Hold <FWD/REV> and then press <UP RPM> or <DOWN RPM>

Next page: <Program P>

Exit: < Mode M>

### <u>Default parameters are:</u>

Assisted Braking: Disable Speed Profile: Normal

Kprop = 500% Kint = 3125%/s CurLim = 4%

SpdMaxAdv = 1000 TrqRmp = 2000ms

SpdRmp = 1000s-1

AdvMax = 85

PulseMax = 185

VdLowLim = 300V

Vd = (Various)

UVTSdStp = 345

UVTSdRun= 300V

IR Gain = 28835

IR Offset = 82

V Kprop = 2000

V Kint = 9000

VdROn = 380

VdROff = 360

THtsnk = (Various)

TReduc = 60